Sample Reports User Guide Oracle FLEXCUBE Investor Servicing Release 14.7.2.0.0 [May] [2023]

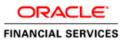

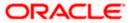

## **Table of Contents**

| 1. | AC  | TIVATION OF SAMPLE REPORTS   | . 1-1 |
|----|-----|------------------------------|-------|
|    | 1.1 | Introduction                 | 1-    |
|    | 1.2 | ACTIVATION OF SAMPLE REPORTS | 1-    |
| 2  | CAR | MDI E DEDODTS DETAH S        | •     |

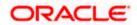

### 1. Activation of Sample Reports

### 1.1 Introduction

Sample reports can be extracted on requirement basis and customers can use it.

#### 1.2 Activation of Sample Reports

This topic explains the steps to activate Sample Reports.

- Activate Sample Reports through backend update.
- By default, 'Available' Flag in SMTB\_MENU is marked as '0'.
- Update the 'Available' Flag in SMTB\_MENU to '1' to enable the Sample Reports.

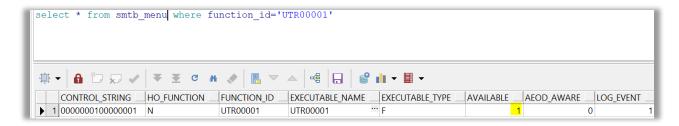

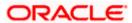

# 2. Sample Reports details

This section describes the module wise tables. The details on the table have a brief explanation about sample reports in the specific module.

| S.NO | FUNCTION<br>ID | REPORT NAME                            | REPORT DETAILS                                                                                                    |
|------|----------------|----------------------------------------|----------------------------------------------------------------------------------------------------|
| 1    | UTR00001       | Transaction Summary<br>Report          | This report displays all the transactions of any selected type received for a given date for which units are allotted, between any two dates.                   |
| 2    | UTR00033       | Fund Activity Detail Report            | This report displays all the transactions done on given fund.                                                                                                   |
| 3    | UTR00036       | Fee Incentive Detail Report            | This report displays all the fee incentive generation details.                                                                                                  |
| 4    | UTR00042       | Block Details Report                   | This report displays the block details generation.                                                                                                    |
| 5    | UTR00044       | Zero Balance Details Report            | This report lists the summary of the unit holders whose balances have become zero for the given fund along with the date on which the balances touched zero.    |
| 6    | UTR00047       | Switches Details Report                | This report prints all the switch transactions (both authorized and unauthorized transactions) received on the current business day at the Agency Branch.       |
| 7    | UTR00053       | Subscription-By Fund<br>Report         | This report prints all the subscription transactions (both authorized and unauthorized transactions) received on the current business day at the Agency Branch. |
| 8    | UTR00054       | Subscription-By Payment<br>Mode Report | This report is used to group the subscription transactions according to the mode of payment as well as fund-wise.                                               |
| 9    | UTR00055       | Split Details Report                   | This report is used to print or view the split details specific to certain period or unit holder or based on the status.                                        |
| 10   | UTR00056       | Reissue Details Report                 | This report is used to print or view the reissue details specific to certain period or unit holder or based on the status.                                      |

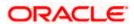

| 11 | UTR00057 | Redemption-By Fund<br>Report         | This report prints all the redemption transactions (both authorized and unauthorized transactions) received on the current business day at the Agency Branch.    |
|----|----------|--------------------------------------|----------------------------------------------------------------------------------------------------|
| 12 | UTR00058 | Redemption-By Payment<br>Mode Report | This report is used to group the redemption transactions according to the mode of payment as well as fund-wise.                                                  |
| 13 | UTR00059 | Consolidation Detail Report          | This report is used to generate consolidated report details.                                                                                                    |
| 14 | UTR00060 | IPO-By Fund Report                   | This report prints all the IPO transactions (both authorized and unauthorized transactions) received on the current business day at the Agency Branch.           |
| 15 | UTR00061 | IPO-By Payment Mode<br>Report        | This report is used to group the IPO transactions according to the mode of payment as well as fund-wise.                                                         |
| 16 | UTR00064 | Un-Block Details Report              | This report is used to generate un-block report details.                                                                                                    |
| 17 | UTR00066 | Allocation Errors Report             | This report displays the errors logged by the allocation process between any two dates.                                                                          |
| 18 | UTR00081 | System Admin Activity<br>Report      | This report is used to generate system admin activity details report.                                                                                            |
| 19 | UTR00082 | Violation Activity Report            | This report displays the violation activity.                                                                                                    |
| 20 | UTR00095 | Acknowledgement Report               | This report is used to list the acknowledgement reports generated for new unit holder accounts.                                                                  |
| 21 | UTR00098 | Sub. Confirmation Report             | This report is used to view the subscription confirmation report. The output will be Market value in currency of expression and price in currency of expression. |
| 22 | UTR00099 | Red Confirmation Report              | This report is used to view the redemption confirmation report. The output will be Market value in currency of expression and price in currency of expression.   |
| 23 | UTR00100 | TransferConfirmation<br>Report       | This report is used to view the transfer confirmation report. The output will be Market value in currency of expression and price in currency of expression.     |

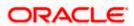

| 24 | UTR00101 | Switch Confirmation Report           | This is used to view the switch confirmation report. The output will be Market value in currency of expression and price in currency of expression.                                                                                                    |
|----|----------|--------------------------------------|----------------------------------------------------------------------------------------------------|
| 25 | UTR00102 | Transfer Details Report              | This report is used to view the generated transfer details.                                                                                                    |
| 26 | UTR00103 | IPO Confirmation Report              | This is used to generate confirmation reports for all allocated transactions that have been confirmed on a given business day.                                                                                                    |
| 27 | UTR00107 | Broker Communique Report             | This report is used to view the generated broker communique details.                                                                                                    |
| 28 | UTR00124 | Holdings Details Report              | This report displays the details of the Unit Holder Holdings in terms of distribution by Nationality or holdings.                                                                                                    |
| 29 | UTR00134 | Withholding Tax Report               | This report will print the number of units, the dividend rate per unit, the total dividend, minus the income tax net payable and dividend reference number for every unit holder. This is printed for each Dividend Payment Period and is ordered by the unit holder. |
| 30 | UTR00137 | Account Statement Report             | This report is used to print the account statement.                                                                                                    |
| 31 | UTR00150 | Capital Gains Detail Report          | This report is used to generate capital gains details for a unit between a date range for a fund or product.                                                                                                    |
| 32 | UTR00151 | Capital Gains Summary<br>Report      | This report is used to generate capital gains summary report for a unit between a date range for a fund or product.                                                                                                    |
| 33 | UTR00152 | Trailing Commission Broker<br>Report | This report displays details of the trailing commissions paid to brokers, across all funds, for a given period.                                                                                                    |
| 34 | UTR00178 | Mock Div. Projection Report          | This report displays the details of mock dividend projection.                                                                                                    |
| 35 | UTR00190 | Modified Dividend Report             | This is used to generate modified dividend report.                                                                                                    |
| 36 | UTR00193 | Inactive Users List Report           | This report is generated to view the details of the inactive users.                                                                                                    |
| 37 | UTR00230 | Welcome Letter Report                | This is used to generate welcome letter report.                                                                                                    |

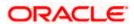

| 38 | UTR304   | Auth Rep Expiry Report | This report provides information on the status of the authorized representatives that have expired or are going to expire on the date of report. |
|----|----------|------------------------|----------------------------------------------------------------------------------------------------|
| 39 | UTRPEVLG | SMS event log report   | This report is generated to view the details of the events logged by the user.                                                                   |
| 40 | SMREVNLO | Event Log Report       | This is used to generate event log details report.                                                                                               |
| 41 | SMRPEVLG | Events Log Report      | This is used to generate SMS event log details report.                                                                                           |

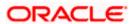

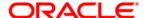

Sample Reports User Guide [May] [2023] Version 14.7.2.0.0

Oracle Financial Services Software Limited Oracle Park Off Western Express Highway Goregaon (East) Mumbai, Maharashtra 400 063 India

Worldwide Inquiries: Phone: +91 22 6718 3000 Fax:+91 22 6718 3001

www.oracle.com/financialservices/

Copyright © [2007], [2023], Oracle and/or its affiliates.

Oracle and Java are registered trademarks of Oracle and/or its affiliates. Other names may be trademarks of their respective owners.

U.S. GOVERNMENT END USERS: Oracle programs (including any operating system, integrated software, any programs embedded, installed or activated on delivered hardware, and modifications of such programs) and Oracle computer documentation or other Oracle data delivered to or accessed by U.S. Government end users are "commercial computer software" or "commercial computer software documentation" pursuant to the applicable Federal Acquisition Regulation and agency-specific supplemental regulations. As such, the use, reproduction, duplication, release, display, disclosure, modification, preparation of derivative works, and/or adaptation of i) Oracle programs (including any operating system, integrated software, any programs embedded, installed or activated on delivered hardware, and modifications of such programs), ii) Oracle computer documentation and/or iii) other Oracle data, is subject to the rights and limitations specified in the license contained in the applicable contract. The terms governing the U.S. Government's use of Oracle cloud services are defined by the applicable contract for such services. No other rights are granted to the U.S. Government.

This software or hardware is developed for general use in a variety of information management applications. It is not developed or intended for use in any inherently dangerous applications, including applications that may create a risk of personal injury. If you use this software or hardware in dangerous applications, then you shall be responsible to take all appropriate failsafe, backup, redundancy, and other measures to ensure its safe use. Oracle Corporation and its affiliates disclaim any liability for any damages caused by use of this software or hardware in dangerous applications.

This software and related documentation are provided under a license agreement containing restrictions on use and disclosure and are protected by intellectual property laws. Except as expressly permitted in your license agreement or allowed by law, you may not use, copy, reproduce, translate, broadcast, modify, license, transmit, distribute, exhibit, perform, publish or display any part, in any form, or by any means. Reverse engineering, disassembly, or decompilation of this software, unless required by law for interoperability, is prohibited.

The information contained herein is subject to change without notice and is not warranted to be error-free. If you find any errors, please report them to us in writing.

This software or hardware and documentation may provide access to or information on content, products and services from third parties. Oracle Corporation and its affiliates are not responsible for and expressly disclaim all warranties of any kind with respect to third-party content, products, and services. Oracle Corporation and its affiliates will not be responsible for any loss, costs, or damages incurred due to your access to or use of third-party content, products, or services.

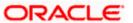